# **RACCOLTA DEI FABBISOGNI - RDF2021**

## CRONOPROGRAMMA CENTRALIZZAZIONE CUC-SA:

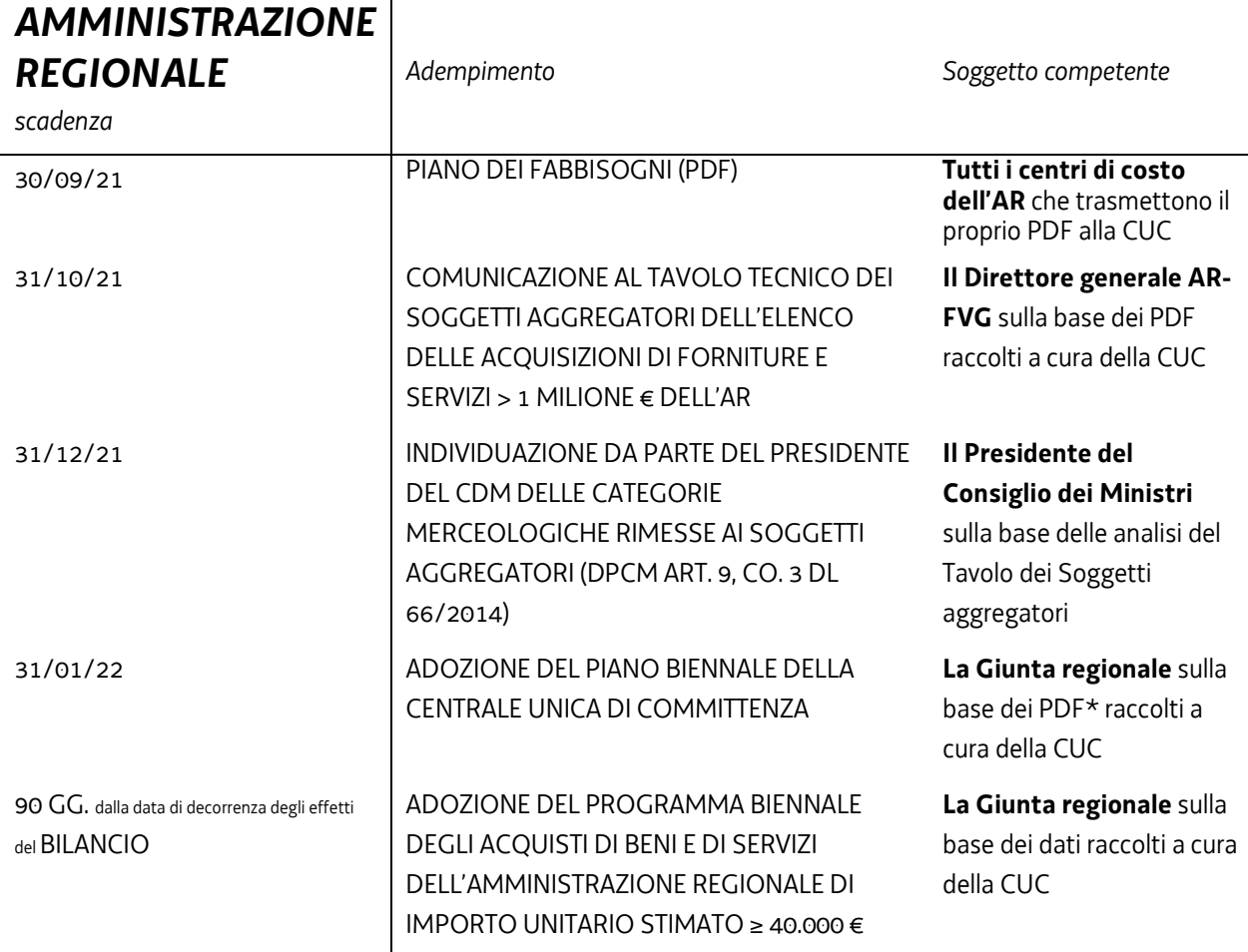

\* Tenuto conto delle merceologie previste da DPCM

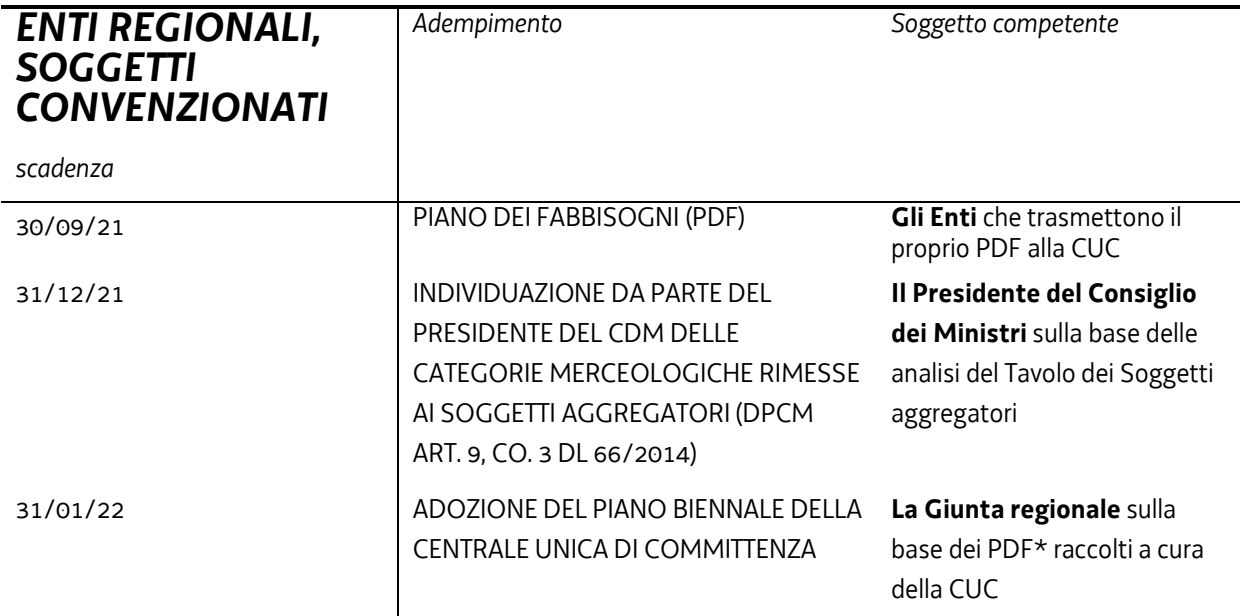

\* Tenuto conto delle merceologie previste da DPCM

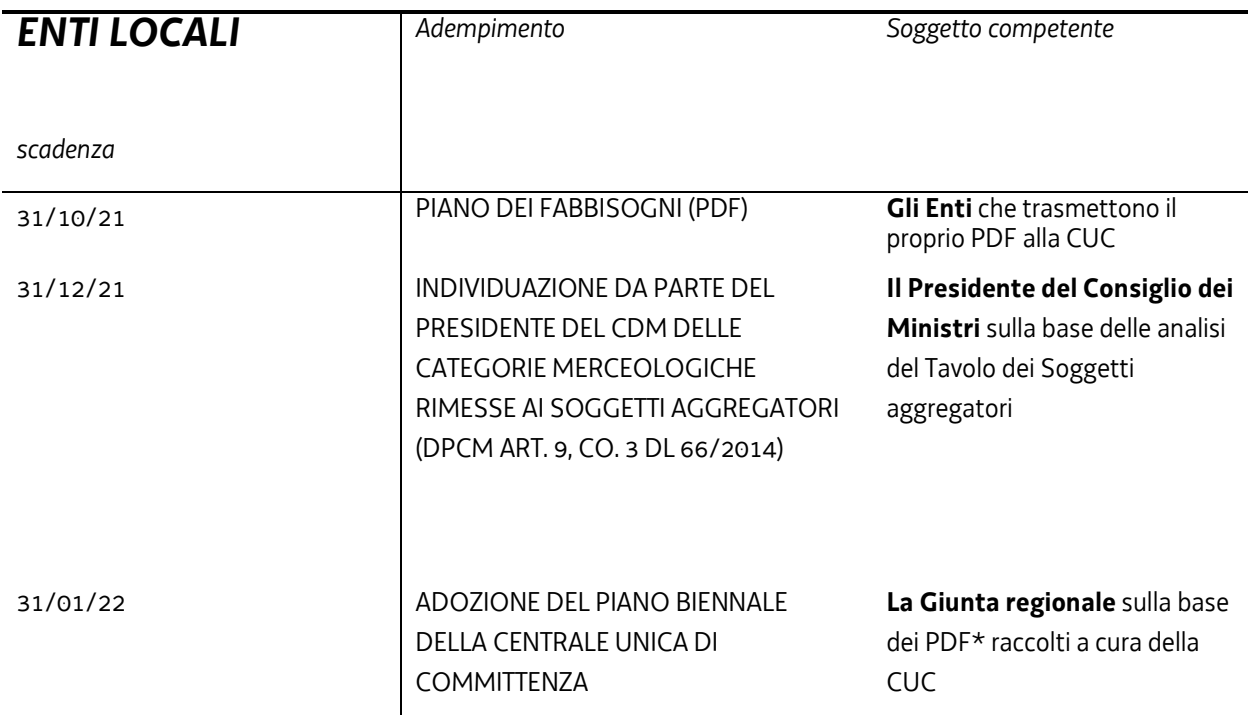

\* Tenuto conto delle merceologie previste da DPCM

## LA PROGRAMMAZIONE IN UN'OTTICA DI SISTEMA INTEGRATO-ORGANIZZAZIONE MULTILIVELLO DELLE STAZIONI APPALTANTI

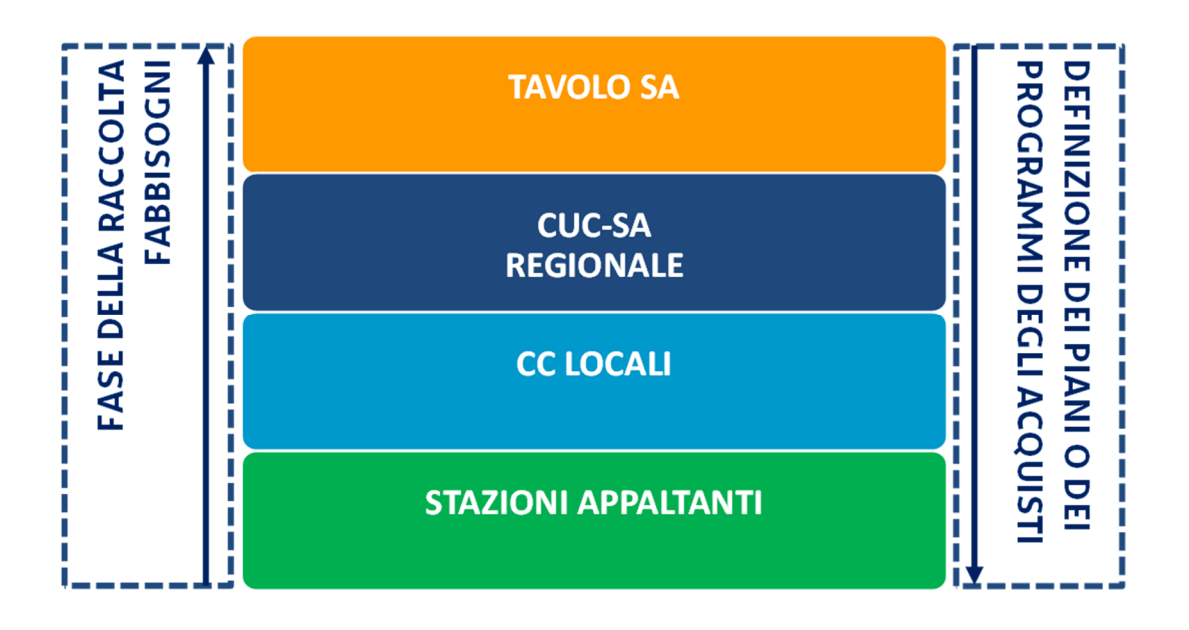

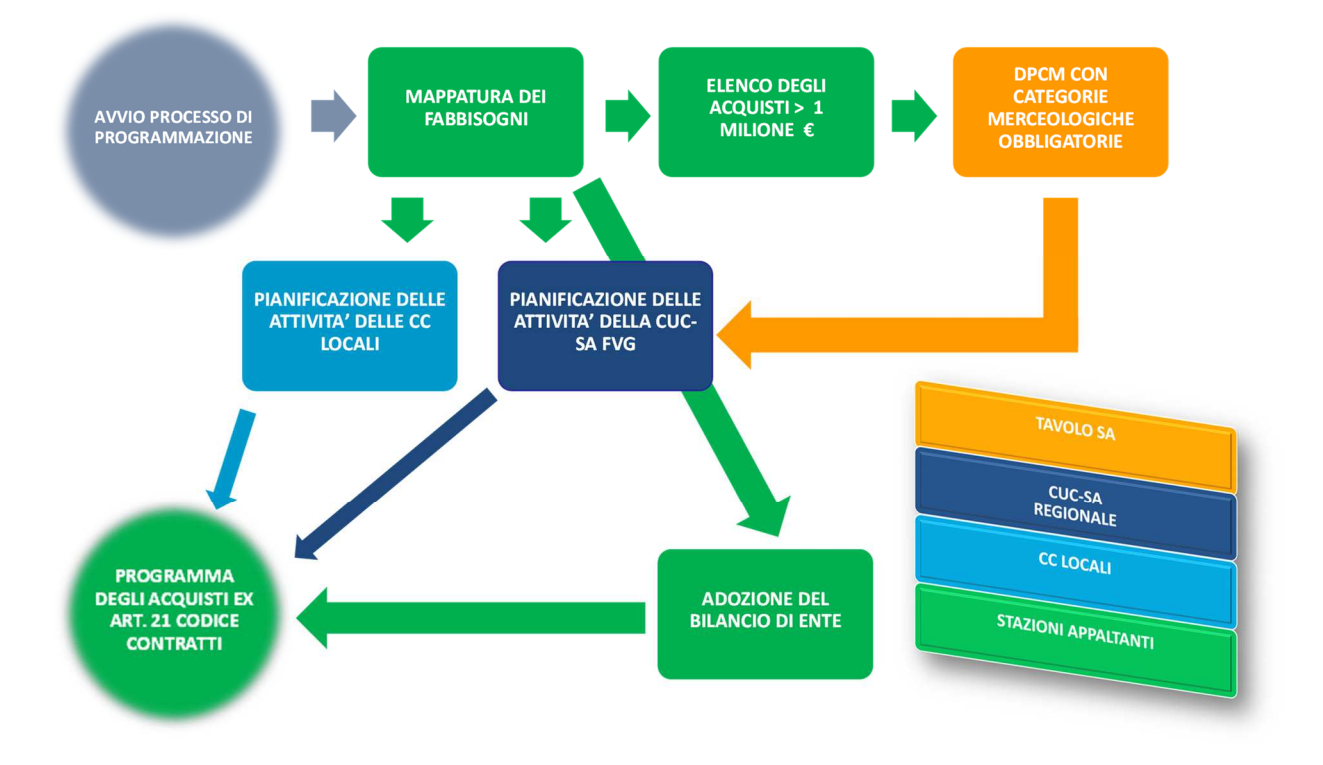

## RACCOLTA DEI FABBISOGNI (RDF) CUC-SA

L'attività di raccolta fabbisogni (RDF) si articola in due momenti distinti, prima o dopo la fase di programmazione.

IL PRIMO LIVELLO di raccolta, di carattere generale, si pone a monte dell'attività di programmazione e mira ad intercettare fabbisogni non noti o esigenze nuove.

IL SECONDO LIVELLO, invece, è di dettaglio e si pone a valle delle scelte fatte in sede di programmazione.

#### I LIVELLO – IDENTIFICAZIONE DEI FABBISOGNI:

Il primo livello ha la finalità di individuare i fabbisogni "diffusi" alla base di politiche di aggregazione o centralizzazione da adottare. I dati raccolti, quindi, comportano un'attività di analisi preliminare all'effettiva attività di centralizzazione della committenza.

SOLUZIONE PER:

- a) fabbisogni comuni nuovi o che presentano caratteri di regolarità o sono destinati ad essere rinnovati entro un determinato periodo
- b) fabbisogni specifici (da gestire con gare su delega)

#### II LIVELLO – SPECIFICAZIONE DEI FABBISOGNI:

La seconda fase ha la finalità di consentire alla centrale di committenza di predisporre il capitolato speciale. I soggetti invitati a segnalare il fabbisogno individuano specificatamente il prodotto di cui hanno bisogno ed evidenziano la quantità o altri attributi specifici del prodotto.

SOLUZIONE PER:

- a) fabbisogni comuni predeterminati
- b) fabbisogni comuni nuovi o specifici (segnalati al I livello)

## IMPORTI DA INDICARE IN FASE RDF

IN FASE DI RACCOLTA FABBISOGNI VANNO INDICATI **TUTTI GLI ACQUISTI** DI SERVIZI O FORNITURE **CHE SI PREVEDE** – COMPATIBILMENTE CON LE RISORSE DISPONIBILI NEL FUTURO BILANCIO – **DI POTER REALIZZARE NEL CORSO DEL BIENNIO SUCCESSIVO**.

IN FASE DI RACCOLTA FABBISOGNI **VA RIPORTATO L'ELENCO COMPLETO** DEGLI ACQUISTI DI S/F RELATIVO AL PROPRIO CENTRO DI COSTO, **INDIPENDENTEMENTE DAL FATTO CHE IL VALORE DELL'ACQUISTO SUPERI O SIA INFERIORE AI 40.000 €.** 

IN FASE DI RACCOLTA FABBISOGNI **TUTTI GLI IMPORTI DEVONO ESSERE ESPRESSI AL NETTO DI IVA**.

### INFORMATIZZAZIONE DELLA RDF

**eAppaltiFVG – Modulo "Programmazione biennale" di GGAP** 

Programma Biennale 2022/2023 (in bozza)

Interventi

Inserisci un nuovo intervento

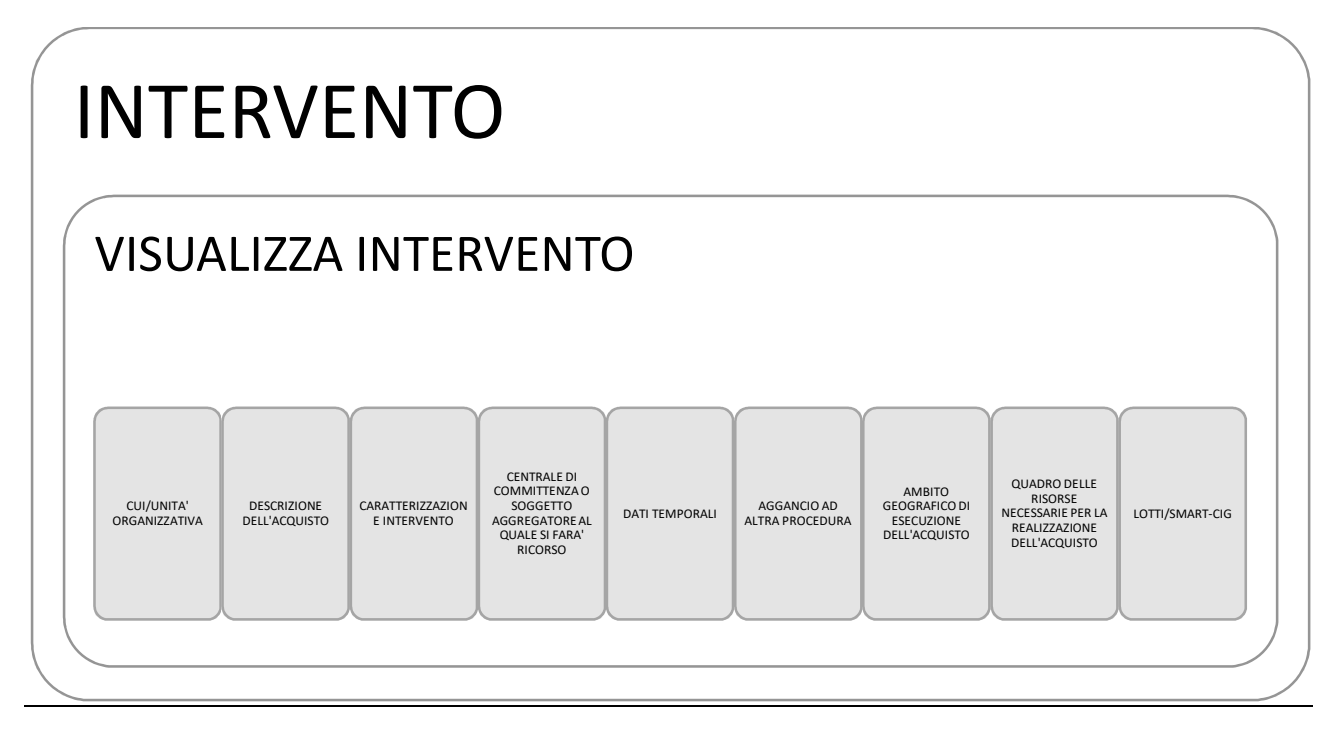

#### **CUI/UNITA' ORGANIZZATIVA**

#### **Numero intervento CUI**

Codice attribuito automaticamente dal sistema o, in caso di necessità di una gestione fuori linea, inserito manualmente.

Il codice è composto dalla lettera identificativa del settore di acquisto *S* o *F* (*Servizio* o *Fornitura*); dal codice fiscale della stazione appaltante; dalla prima annualità del biennio in cui l'intervento è stato per la prima volta inserito; dal numero progressivo che identifica univocamente l'intervento.

#### **Unità organizzativa**

Denominazione del centro di costo nell'ambito dell'applicativo GGAP.

#### **DESCRIZIONE DELL'ACQUISTO**

#### **Descrizione acquisto**

Campo libero

Denominazione dell'iniziativa di acquisto

#### **CPV**

Selezionare il codice dal menù "inserisci –CPV".

Common procurement vocabulary - sistema di classificazione unico per gli appalti pubblici volto a unificare i riferimenti utilizzati dalle amministrazioni e dagli enti appaltanti per la descrizione dell'oggetto degli appalti.

#### **https://simap.ted.europa.eu/it/cpv**

#### **Codici CPV in vigore**

Il vocabolario comune per gli appalti pubblici (CPV), adottato dal regolamento (CE)n. 213/2008 è in vigore dal 17.09.2008: PDF - XML - ODS - XLS

CPV 2008 Guida al Vocabolario comune per gli appalti pubblici: PDF

CPV 2008 note esplicative: PDF

CPV 2008 il vocabolario supplementare, note esplicative: PDF

Correspondence tables (XLS): EN - FR - DE

Studi sul CPV (DG GROW)

#### **Che cos'è il CPV?**

Il CPV comprende un vocabolario principale per la descrizione dell'oggetto degli appalti e un vocabolario supplementare per aggiungere informazioni qualitative all'oggetto. Il vocabolario principale poggia su una struttura ad albero di codici che possono avere fino a 9 cifre (un codice di 8 cifre più una di controllo), ai quali corrisponde una denominazione che descrive le forniture, i lavori o servizi, oggetto del mercato.

Il CPV comprende un vocabolario principale e un vocabolario supplementare.

Il vocabolario principale poggia su una struttura ad albero di codici che possono avere fino a 9 cifre, ai quali corrisponde una denominazione che descrive le forniture, i lavori o servizi, oggetto del contratto.

- Le prime due cifre identificano le **divisioni** (XX000000-Y);
- Le prime tre cifre identificano i **gruppi** (XXX00000-Y);
- Le prime quattro cifre identificano le **classi** (XXXX0000-Y);
- Le prime cinque cifre identificano le **categorie** (XXXXX000-Y);

Ciascuna delle tre ultime cifre fornisce un grado di precisione supplementare all'interno di ogni categoria.

Una nona cifra serve alla verifica delle cifre precedenti.

Il vocabolario supplementare può essere utilizzato per completare la descrizione dell'oggetto degli appalti. Esso è costituito da un codice alfanumerico, al quale corrisponde una denominazione che consente di fornire ulteriori dettagli sulla natura o la destinazione specifiche del bene da acquistare.

Il codice alfanumerico comprende:

- un primo livello costituito da una lettera corrispondente ad una sezione;
- un secondo livello costituito da quattro cifre, le cui prime tre formano una suddivisione e le ultime tre cifre sono di controllo

#### **Come utilizzare il CPV?**

**L'utilizzo della classificazione CPV nei formulari standard è obbligatorio?** 

L'utilizzo del CPV è obbligatorio nell'Unione europea dal 1° febbraio 2006.

La versione del CPV del 2008 è la versione in vigore per:

- 1. compilare i bandi di gara
- 2. ricercare opportunità commerciali nel TED
- 3. trovare avvisi di gara nell'archivio del TED

#### **Come si compila un bando di gara con i CPV?**

Le amministrazioni aggiudicatrici devono individuare il codice più aderente possibile all'acquisto che intendono effettuare. Può accadere che si debbano selezionare vari codici, in tal caso è importante scegliere un solo codice per il titolo del bando di gara. Se il livello di precisione del CPV non fosse sufficiente, si dovrà fare riferimento alla divisione, gruppo, classe o categoria che meglio descrive l'acquisto che s'intende effettuare: un codice più generale riconoscibile per il numero più elevato di zeri.

#### **Settore**

Selezionare il settore di acquisto dal menù a tendina: *Servizio* o *Fornitura* 

#### **Eventuali note**

Campo libero

#### **CARATTERIZZAZIONE INTERVENTO**

#### **Esente richiesta CUP**

Campo di tipo Si/No

#### **CUP**

Codice unico di progetto (articolo 11 della legge 16 gennaio 2003, n. 3), che identifica univocamente ogni progetto di investimento pubblico nel quale i singoli lavori o acquisti, anche frazionati in lotti funzionali, sono eventualmente ricompresi. La richiesta del CUP è obbligatoria per tutta la "spesa per lo sviluppo", inclusi i progetti realizzati utilizzando risorse provenienti da bilanci di enti pubblici o di società partecipate, direttamente o indirettamente, da capitale pubblico e quelli realizzati con operazioni di finanza di progetto, "pura" o "assistita", o comunque che coinvolgono il patrimonio pubblico, anche se realizzati con risorse private. Il CUP è richiesto come obbligatorio anche ai fini della tracciabilità dei pagamenti di cui alla Legge 136/2010 e s.m.i..

Il CUP dovrà essere quindi preventivamente richiesto e riportato nel programma:

• per le forniture e servizi che coincidono o rientrano, anche come quota parte di realizzazione, in progetti di investimento pubblico, ovvero finalizzati allo sviluppo, secondo le disposizioni del Comitato Interministeriale per la programmazione economica deputato al rilascio del codice.

Nel caso un lavoro o un servizio sia suddiviso in lotti funzionali, tali lotti potranno:

- condividere lo stesso CUP, in quanto identificati come parti di un unico progetto;
- presentare CUP diversi in quanto registrati come singoli progetti di investimento pubblico che riguardino il medesimo "oggetto progettuale" (es. struttura/infrastruttura sulla quale insiste l'intervento). In tal caso condivideranno il cd. CUP Master che è il codice del primo progetto afferente allo stesso oggetto progettuale che garantirà (sulla Banca Dati Dipe, non essendo riportato nelle schede del programma) il collegamento fra i lotti.

CUP Master: CUP che collega tra di loro diversi progetti di investimento pubblico che riguardino il medesimo "oggetto progettuale". Il CUP Master è il codice del primo progetto registrato all'interno della Banca Dati afferente allo stesso oggetto progettuale. Tutti i progetti che fanno parte della "catena" hanno lo stesso livello di importanza e non c'è alcun rapporto gerarchico nella correlazione tra gli stessi ed il Master;

#### **Nuovo affidamento su contratto in essere**

#### Campo di tipo Si/No

All'interno della scheda B allegato II del DM 14/2018 è richiesto di indicare se l'acquisto sia relativo a nuovo affidamento di contratto in essere. Si intendono per tali, come specificato nella nota 8 della scheda ministeriale, che richiama l'art.35, comma 12 del Codice, quei "*servizi o forniture che presentano caratteri di regolarità o sono destinati ad essere rinnovati entro un determinato periodo*".

Ci si riferisce ad esempio a quei servizi di durata già attivi e la cui tempestiva programmazione della nuova procedura di affidamento sia motivata da un interesse specifico come, ad esempio, quello di evitare l'interruzione di un pubblico servizio. Si sottolinea che l'informazione è da intendere come volontà di procedere a nuova gara e non ad un rinnovo o ad una proroga. Rinnovi e proroghe non sono infatti oggetto di programmazione a se stante, ma bensì voci da ricomprendere nel prospetto economico dell'appalto.

#### **Codice interno**

Campo libero dedicato ai centri di costo che utilizzano codifiche proprie da riportare per memoria in questo contesto.

#### **Unità di misura**

Selezionare il valore dal menù a tendina

#### **Livello di priorità**

Selezionare il livello di priorità dal menù a tendina

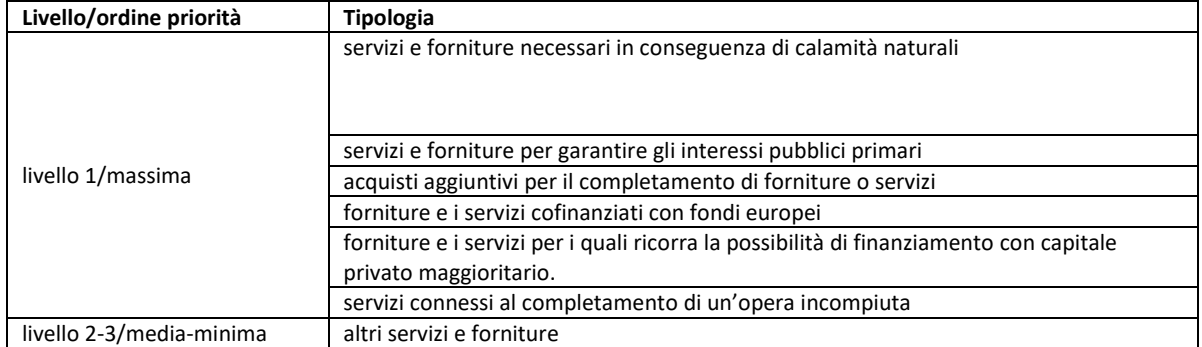

#### **RUP**

Selezionare il RUP dell'iniziativa di acquisto dal menù "inserisci – RUP"

La stazione appaltante individua un RUP per ogni singolo intervento o acquisto del programma. L'art.31 comma 1 del Codice in particolare dispone che "*per ogni singola procedura per l'affidamento di un appalto o di una concessione le stazioni appaltanti nominano, nel primo atto relativo ad ogni singolo intervento, un responsabile unico del procedimento (RUP) per le fasi della programmazione, della progettazione, dell'affidamento, dell'esecuzione*".

Se, successivamente, la stazione appaltante individuerà RUP diversi per le singole procedure di affidamento potrà farlo senza dover modificare il RUP indicato in programmazione secondo quanto dispone lo stesso comma nell'aggiunta prevista dal correttivo: "*la sostituzione del RUP individuato nella programmazione non comporta modifiche alla stessa*". Per "sostituzione" si può intendere anche indicazione di RUP distinti per le possibili diverse procedure di affidamento che si generino a valle di uno stesso intervento.

#### **Lotto funzionale**

#### Campo di tipo Si/No

Un Lotto funzionale è uno specifico oggetto di appalto da aggiudicare anche con separata ed autonoma procedura, ovvero parte di un lavoro o servizio generale la cui progettazione e realizzazione sia tale da assicurarne funzionalità, fruibilità e fattibilità indipendentemente dalla realizzazione delle altre parti (art. 3 comma 1 lett. qq del Codice).

#### **Acquisto aggiunto o variato**

Selezionare il motivo dal menù a tendina.

I motivi sono esclusivamente quelli previsti dall'articolo 7, comma 8 e comma 9, del DM 14/2018

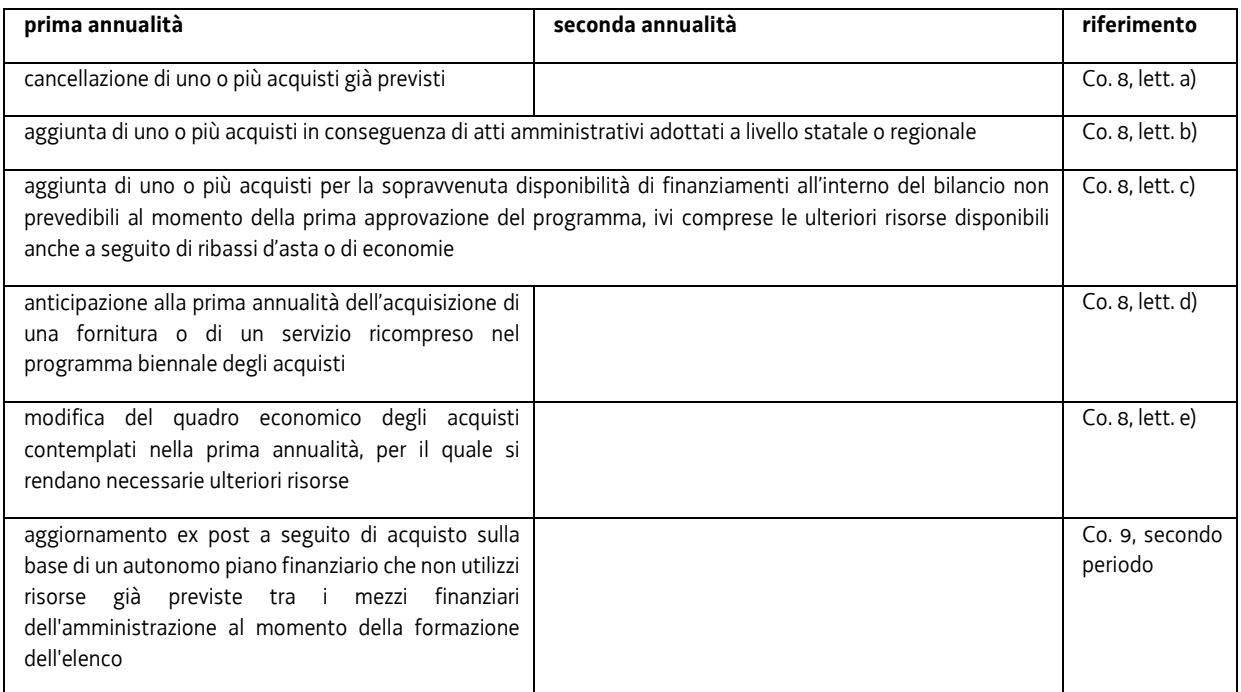

Relativamente ai casi nei quali è consentita la realizzazione dell'intervento o l'acquisto anche senza necessario aggiornamento del programma, dalle disposizioni del comma 9, dell'art. 7, si deve dedurre che:

- per i lavori, i servizi e le forniture resi necessari da eventi imprevedibili o calamitosi o da sopravvenute disposizioni di legge o regolamentari, si possa avviare la procedura di acquisto senza necessariamente dare avvio alle procedure finalizzate al successivo comunque necessario aggiornamento del programma;
- per gli ulteriori interventi o acquisti dotati di piani finanziari autonomi si possa avviare la realizzazione nelle more di una modifica dell'elenco annuale del programma che comunque risulta necessaria anche se successiva.

Dall'elencazione delle circostanze che consentono un aggiornamento del programma in corso d'anno si deve dedurre a contrariis che il modificarsi di tutte le informazioni richieste nel programma non legate alla natura, alla tipologia ed al valore (importo) dell'intervento o dell'acquisto, non richiedano un necessario aggiornamento e possano pertanto essere "corrette" in occasione del primo aggiornamento utile, se non nel programma successivo nel quale l'intervento o acquisto sia eventualmente riproposto.

#### **Annullato**

#### Campo di tipo Sì/No

Qualora si decida di rinunciare all'iniziativa di acquisto va selezionato il campo e inserita la motivazione nel campo dedicato affinché il sistema riporti l'intervento annullato nella scheda C dell'all. II del DM 14/2018.

#### **Motivo annullamento**

Campo libero

#### **Numero del capitolo di bilancio**

Campo libero dedicato ai centri di costo che intendono riportare per memoria in questo contesto il capitolo o i capitoli di bilancio nei quali si trova lo stanziamento utile a finanziare le voci presenti nel prospetto economico dell'iniziativa di acquisto.

#### **Si intende delegare la procedura di affidamento?**

Campo di tipo Sì/No

Il campo selezionato rende la compilazione della sezione successiva obbligatoria.

#### **CENTRALE DI COMMITTENZA O SOGGETTO AGGREGATORE AL QUALE SI FARA' RICORSO**

#### **Codice AUSA e Denominazione**

Selezionare il codice e la denominazione dal menù "inserisci – Centrale di committenza/soggetto aggregatore".

NB. Il sistema non riporta il codice AUSA ma il codice fiscale dell'Amministrazione selezionata.

#### **IMPORTANTE**:

- in fase di RDF (scadenza 30/09 o 31/10 se Ente locale) l'inserimento dell'Amministrazione regionale ha il significato di **segnalare alla CUC-SA FVG l'interesse a delegare o a centralizzare** la procedura di acquisto dell'iniziativa inserita in programmazione;
- in fase di predisposizione della programmazione biennale (dall'approvazione del bilancio dell'ente) la selezione dell'Amministrazione regionale va fatta solo se la CUC-SA FVG ha inserito l'iniziativa nel suo Piano gare http://www.regione.fvg.it/bandigara/pianogare (approvazione delle Giunta regionale entro 31/01).

Di seguito vengono riportati il codice AUSA e quello fiscale delle Regioni, Province autonome e Consip.

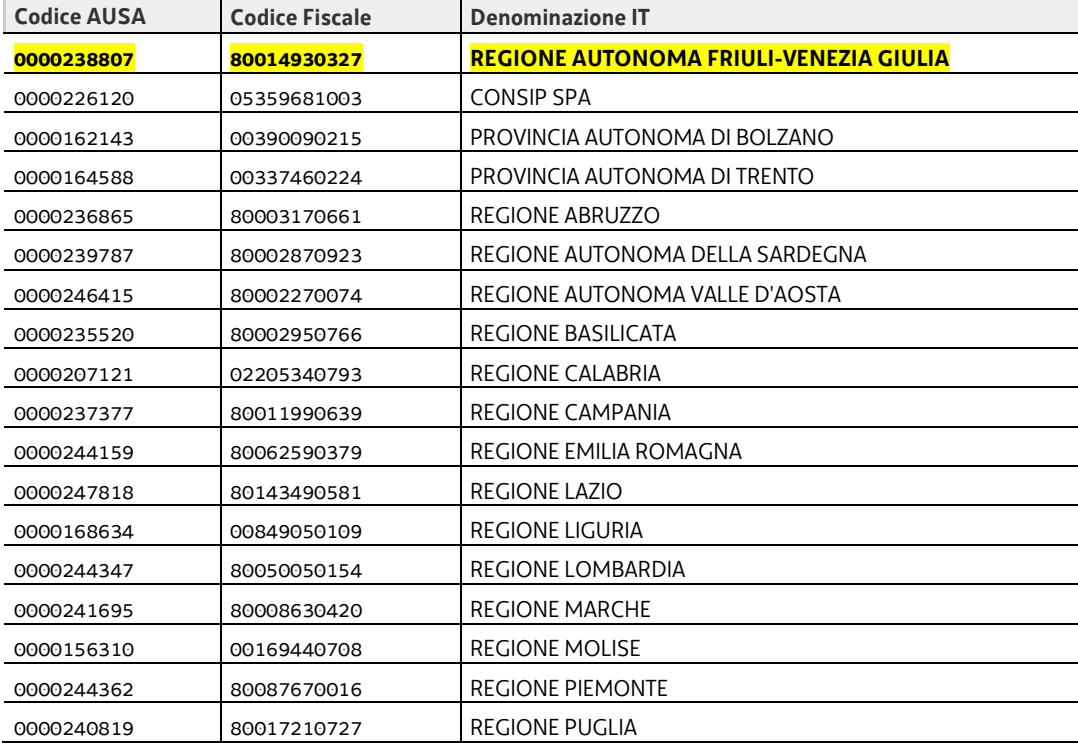

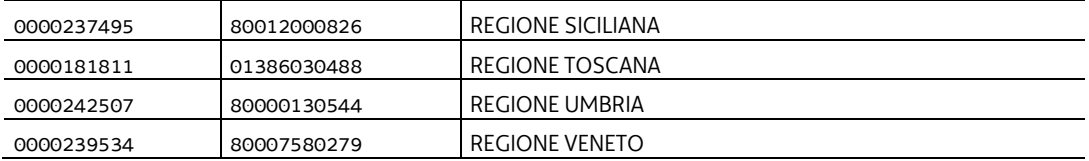

#### **DATI TEMPORALI**

#### **Annualità**

Va indicato l'anno nel quale si prevede di dare avvio alla procedura di affidamento indipendentemente dall'anno in cui il contratto presumibilmente verrà stipulato. L'anno quindi coincide con quello di richiesta del CIG.

#### **Prima annualità**

Questo campo va compilato indicando la prima annualità del primo programma nel quale l'intervento è stato inserito per la prima volta (es. nuovo inserimento nel Programma biennale 2022/2023 – prima annualità 2022; inserimento "ereditato" dal Programma biennale 2021/2022 – annualità 2022 – prima annualità 2021).

#### **Durata contratto**

La durata del contratto va espressa in mesi. Se il contratto prevede prestazione ad esecuzione immediata va comunque indicato il numero 1.

#### **AGGANCIO AD ALTRA PROCEDURA**

#### **Acquisto ricompreso in altra procedura**

Campo di tipo Sì/No

Il campo selezionato rende la compilazione della voce successiva obbligatoria.

Il programma, secondo il comma 6 dell'art. 6 del DM 14/2018, "*contiene altresì i servizi di cui al comma 11 dell'articolo 23 del codice nonché le ulteriori acquisizioni di forniture e servizi connessi alla realizzazione di lavori previsti nella programmazione triennale dei lavori pubblici o di altre acquisizioni di forniture e servizi previsti nella programmazione biennale*".

In base a questa disposizione se l'intervento che si sta inserendo nella programmazione biennale, pur se indipendente nell'espletamento della procedura, è connesso ad un altro intervento di lavori o di servizi o di forniture (con somme ricomprese nel QE o PE di quest'ultimo intervento), allora è necessario segnalarlo selezionando questo campo. La selezione consente al programma informatico di non calcolare il valore del "quadro delle risorse" di questo intervento che altrimenti sarebbe considerato due volte.

Il caso di "*forniture e servizi connessi*" ad altri acquisti inseriti o da inserire nel Programma biennale è da considerare circoscritto agli interventi nel cui medesimo prospetto economico siano ricompresi servizi tecnici da affidare con distinte procedure di affidamento.

#### **Codice CUI di riferimento altra procedura**

Selezionare il CUI connesso dal menù "inserisci – Codice CUI di riferimento altra procedura".

La ricerca consente di selezionare solo i CUI già presenti nel sistema.

#### **CUI non ancora disponibile**

Nel caso ricorra la condizione "Acquisto ricompreso in altra procedura" ma l'iniziativa connessa non sia ancora stata inserita nella programmazione triennale dei lavori o biennale di servizi e forniture e non si disponga di

conseguenza di un CUI da inserire nella voce precedente, per superare l'obbligatorietà dell'inserimento del CUI connesso è necessario selezionare questo campo.

#### **AMBITO GEOGRAFICO DI ESECUZIONE DELL'ACQUISTO**

#### **Nuts**

Selezionare il NUTS dal menù "inserisci – Nuts"

La nomenclatura delle unità territoriali per la statistica (NUTS, *Nomenclature of Territorial Units for Statistics*) è stata istituita da Eurostat per fornire una ripartizione unica e uniforme delle unità territoriali per la produzione di statistiche regionali per l'Unione europea.

#### https://simap.ted.europa.eu/it\_IT/web/simap/nuts

I codici NUTS del nostro territorio aggiornati sono quelli evidenziati in giallo nella tabella sottoriportata.

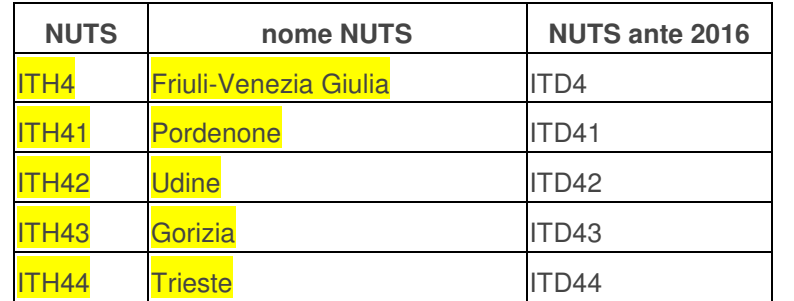

#### **QUADRO DELLE RISORSE NECESSARIE PER LA REALIZZAZIONE DELL'ACQUISTO**

Per i servizi e le forniture, secondo l'art.6 comma 5 del DM 14/2018, quelli da riportare nel programma coincidono con "*gli importi degli acquisti di forniture e servizi risultanti dalla stima del valore complessivo*"; l'indicazione si completa con la successiva precisazione contenuta nello stesso comma: "*per gli acquisti di forniture e servizi ricompresi nell'elenco annuale, (sono riportati) gli importi del prospetto economico delle acquisizioni medesime*".

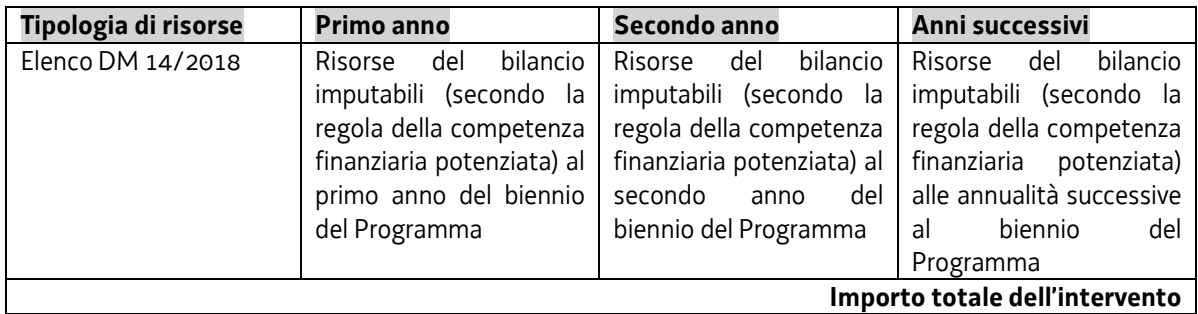

L'importo totale dell'intervento rappresenta il valore massimo presunto del PE dell'intervento. In caso di "*acquisti contemplati nella prima annualità*", se in sede predisposizione degli atti per l'avvio del procedimento il valore del PE dovesse risultare più alto di questo importo è necessario modificare il Programma ai sensi dell'articolo 7, comma 8, lett. e) del DM 14/2018.

#### **Capitale privato – Tipologia**

Selezionare un valore dal menù a tendina

#### **Capitale privato – Importo**

Campo calcolato.

Somma dei valori riportati nelle singole annualità del quadro delle risorse nel caso di compilazione della tipologia "Risorse acquisite mediante apporti di capitali privati".

#### **Spese precedenti prima annualità**

Campo da compilare in caso di spese già sostenute.

L'importo complessivo finale dell'intervento deve comprendere, oltre alla somma degli importi distribuiti fra le diverse annualità del programma e di quelle delle annualità successive, anche le eventuali spese già sostenute, anche per interventi o acquisti accessori, che utilizzano importi stanziati e impegnati su bilanci antecedenti e che dunque non hanno riscontro nel bilancio "attuale". Tali spese non sono evidenziate nelle schede oggetto di pubblicazione, ma sono ricomprese nella voce "importo complessivo" (es. costi relativi alla progettazione, da intendersi quali servizi connessi ai sensi del comma 11 dell'art. 23 del Codice, ricompresi nel quadro economico di un intervento da avviare e che, in base alle disposizioni del comma 6, dell' art. 6 del DM 14/2018, saranno stati, se di importo pari o superiore a 40mila €, oggetto anche di programmazione separata nell'ambito degli acquisti di servizi).

#### **LOTTI/SMART-CIG**

#### Inserisci un nuovo Lotto/Smart-CIG

Selezionando "inserisci un nuovo Lotto/Smart-CIG" è possibile collegare il CIG al CUI dell'intervento selezionato una volta avviata la relativa procedura di acquisto.

La ricerca consente di selezionare solo i CIG già presenti nel sistema. Se il CIG è stato acquisito utilizzando direttamente i sistemi di ANAC (SIMOG o Smart-CIG), quindi non utilizzando l'apposita funzione dell'applicativo GGAP, è necessario importare il CIG in GGAP prima di procedere con l'operazione di associazione CUI-CIG.

GGAP consente di associare il CUI al CIG anche attraverso la selezione dal menù "Gare e Appalti>Lotti>Interventi/Opere pubbliche" della voce "Crea nuovo intervento".

**IMPORTANTE**: la mancata associazione di un CIG al CUI entro l'annualità indicata come annualità nella quale si prevede di dare avvio alla procedura di affidamento farà confluire l'intervento programmato tra gli "Interventi non Riproposti" con obbligo di inserimento dei motivi della mancata riproposizione. E' quindi importante procedere tempestivamente all'associazione CUI-CIG o all'inserimento della motivazione per non impedire al Responsabile del programma di completare le operazioni necessarie alla presentazione degli atti per l'adozione di un nuovo programma.

# DOCUMENTAZIONE PROGRAMMAZIONE

Indichiamo di seguito alcuni approfondimenti sul tema trattato nonché il link dei siti con la rispettiva documentazione:

#### **ITACA:**

"ISTRUZIONI PER LA REDAZIONE DEL PROGRAMMA TRIENNALE DEI LAVORI PUBBLICI E DEL PROGRAMMA BIENNALE DEGLI ACQUISTI DI FORNITURE E SERVIZI DI CUI ALL'ART.21 D.LGS.50/2016 E S.M.I."

https://www.itaca.org/news\_dettaglio.asp?ID=499

Nello specifico il pdf del documento sopra riportato:

https://www.itaca.org/documenti/news/ISTRUZIONI%20REDAZIONE%20PROGRAMMA%20LAVORI%20PU BBLICI%20E%20ACQUISTI%20FORNITURE%20E%20SERVIZI%20-%20agg%2010-09-2019.pdf

#### **SERVIZIO CONTRATTI PUBBLICI:**

"FAQ PER LA REDAZIONE DEL PROGRAMMA TRIENNALE DEI LAVORI PUBBLICI E DEL PROGRAMMA BIENNALE DEGLI ACQUISTI DI BENI E SERVIZI DI CUI ALL'ART.21 D.LGS.50/2016 E S.M.I. E AL D.M.14/2018"

https://www.serviziocontrattipubblici.it/SPInApp/it/documentazione\_tecnica\_prog.page

Nello specifico il pdf delle FAQ sopra riportate:

https://www.serviziocontrattipubblici.it/SPInApp/it/resources/cms/documents/FAQ\_programmi.pdf

#### **PER ULTERIORI AGGIORNAMENTI VI INVITIAMO A CONSULTARE IL NOSTRO SITO:**

https://cucsa.regione.fvg.it